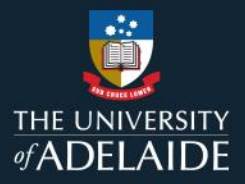

## **Create a metadata item in figshare**

## **Introduction**

Metadata-only items are for data/information which fulfil at least one of the following conditions:

- It is not practicable to digitise the data for publishing, (e.g., because there are physical samples).
- Data are of a sensitive nature (e.g., patient records).
- Data are not to be given an open-access licence (e.g., code for a project which is to be commercialised).

Reasons as to why you will not be publishing this data publicly must be given.

## **Procedure**

- 1. Using the **Create item** pane, select *Set as metadata record*
- 2. Fill out the *Reason for metadata* section with why data is not provided (e.g. data are of a sensitive nature, physical specimen, etc.). You can also include contact details: e.g. "For more information, please contact [Name] [email].

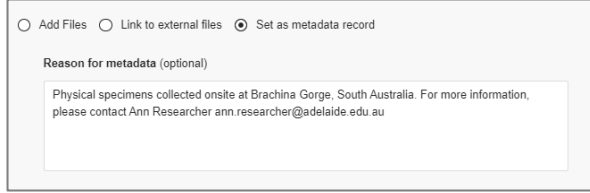

- 3. Complete the metadata fields to create your item.
- 4. Save your changes and click on *Publish* to make your item publicly available. The published record will list the reason the data is not publicly available.

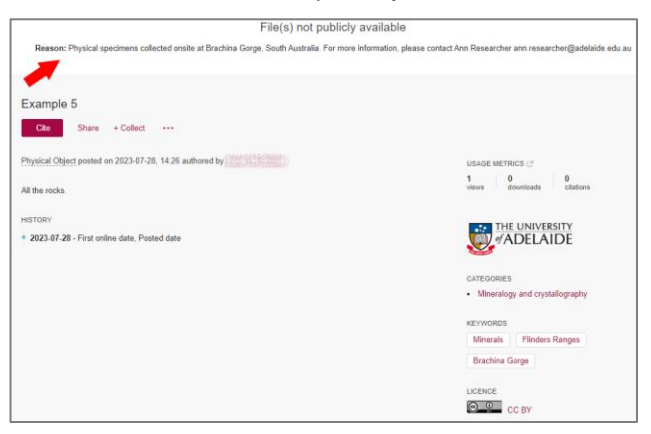

## **Contact Us**

For further support or questions, please contact ITDS on +61 8 8313 3000 or <https://uniadelaide.service-now.com/myit>